# **BAB III METODE PENELITIAN**

## **3.1 Diagram Alir Penelitian**

Penelitian ini dilakukan dalam beberapa tahap yang divisualisasikan dalam bentuk diagram alir penelitian, seperti pada gambar berikut:

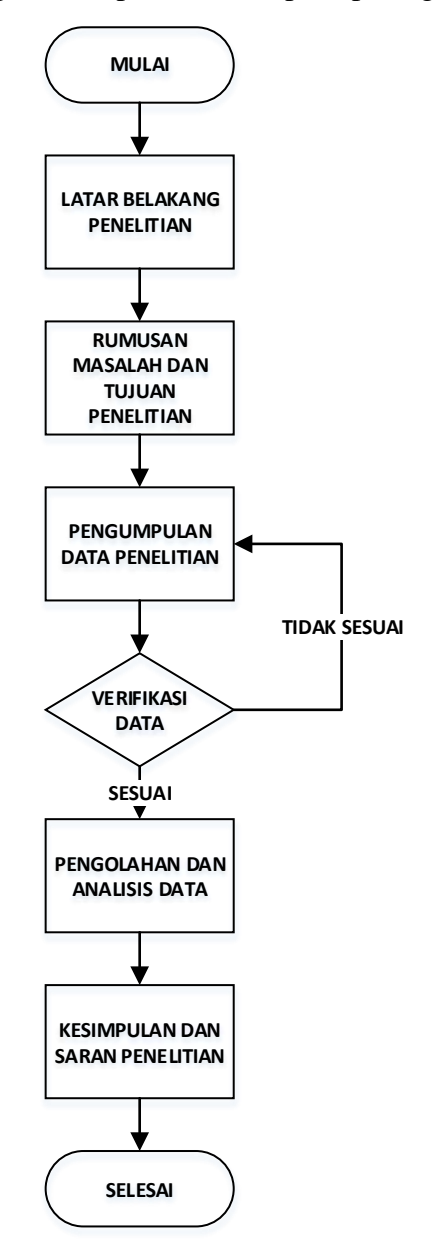

Gambar 3.1 Diagram Alir Penelitian

### **3.1.1 Latar Belakang**

Pada tahap ini dilakukan pencarian suatu masalah atau peristiwa unik yaitu dengan melakukan observasi literatur. Apabila sudah ditentukan fokus masalah yang akan diteliti perlu mendeskripsikan masalah tersebut dari masalah umum, masalah khusus (yang menjadi fokus penelitian), tujuan penelitian dari pemecahan masalah, dan memberikan solusi dari masalah tersebut.

# **3.1.2 Rumusan Masalah dan Tujuan Penelitian**

Pada tahap ini dilakukan penentuan hal-hal yang menjadi batasan penelitian. Dari setiap rumusan masalah perlu selinear dengan tujuan dari penelitian nantinya.

# **3.1.3 Pengumpulan Data Penelitian**

Pada tahap ini dilakukan dua kegiatan yaitu pengumpulan data literature dan pengambilan data. Pengumpulan data literature yaitu dilakukan observasi literatur terdahulu yang mempunyai hubungan dengan penelitian. Adapun pengumpulan data ini dicari dari beberapa sumber literatur digital seperti mendeley, IEEE atau *Institute of Electrical and Electronic Engineering,* google scholars, dan web repository kampus. Sedangkan sumber kepustakaan diambil dari Perpustakaan Universitas Pendidikan Indonesia. Pengambilan data yaitu dilakukan pengambilan data pada labolatorium.

#### **3.1.4 Verifikasi Data**

Pada tahap ini dilakukan pengecekan kebenaran data yang dikumpulkan apabila data dianggap sesuai (kredibel dan akuntabel) akan diteruskan kepada tahap pengolahan dan analisis data, namun apabila dianggap tidak data tersebut tidak akan dipakai. Cara pengecekan kebenaran data dilakukan beberapa tahap:

- 1. Pengecekan pengumpulan data, data harus berhubungan dengan penelitian yang dilakukan dan sumber data tersebut harus terindeks.
- 2. Pengecekan pengambilan data, proses pengambilan data yang diambil harus sesuai dengan proses pendeteksian pada standar IEC 60270.

#### **3.1.5 Pengolahan dan Analisis Data**

Pada tahap ini dilakukan pengolahan dan analisis data dengan cara menginput data yang sudah lewat proses verifikasi kedalam aplikasi *Microsoft Excel 2010* dan *Origin Pro 2023*.

# **3.1.6 Kesimpulan dan Rekomendasi**

Pada tahap ini dilakukan penentuan kesimpulan dari hasil olah dan analisis data yang dibuat dalam bentuk poin-poin. Dan menentukan saran yang dibutuhkan untuk pengembangan penelitian.

## **3.2 Waktu dan Tempat Penelitian**

Adapun lamanya penelitian ini dilakukan selama tujuh bulan, dimulai dari bulan Juni sampai dengan bulan Desember. Sedangkan tempat penelitian dilakukan di Labolatorium Tegangan Tinggi, Fakultas Pendidikan Teknologi dan Kejuruan, Universitas Pendidikan Indonesia. Uraian kegiatannya akan tertuang pada tabel dibawah ini:

| $\mathbf N$    |                                                                           | <b>WAKTU</b> |     |     |             |     |            | <b>KETERANGAN</b> |                                                                                                 |
|----------------|---------------------------------------------------------------------------|--------------|-----|-----|-------------|-----|------------|-------------------|-------------------------------------------------------------------------------------------------|
| $\bf{O}$       | <b>KEGIATAN</b>                                                           | Jun          | Jul | Aug | <b>Sept</b> | Oct | <b>Nov</b> | <b>Des</b>        |                                                                                                 |
| 1              | Pencarian masalah<br>penelitian dan<br>pengumpulan<br>literatur terdahulu |              |     |     |             |     |            |                   | Pengumpulan<br>proposal<br>penelitian dan<br>diskusi dengan<br>dosen                            |
|                |                                                                           |              |     |     |             |     |            |                   | pembimbing                                                                                      |
| $\overline{2}$ | Observasi lokasi<br>penelitian dan<br>Rekontruksi lokasi<br>penelitian    |              |     |     |             |     |            |                   | Mengamati dan<br>melakukan<br>perbaikan nilai<br>grounding<br>Labalolatorium<br>Tegangan Tinggi |
| 3              | Pengumpulan,<br>Perancangan, dan<br>Persiapan instrument                  |              |     |     |             |     |            |                   | Mempersiapkan<br>alat dan bahan<br>yang dibutuhkan                                              |

Tabel 3.1 Deskripsi alur kegiatan peneltian

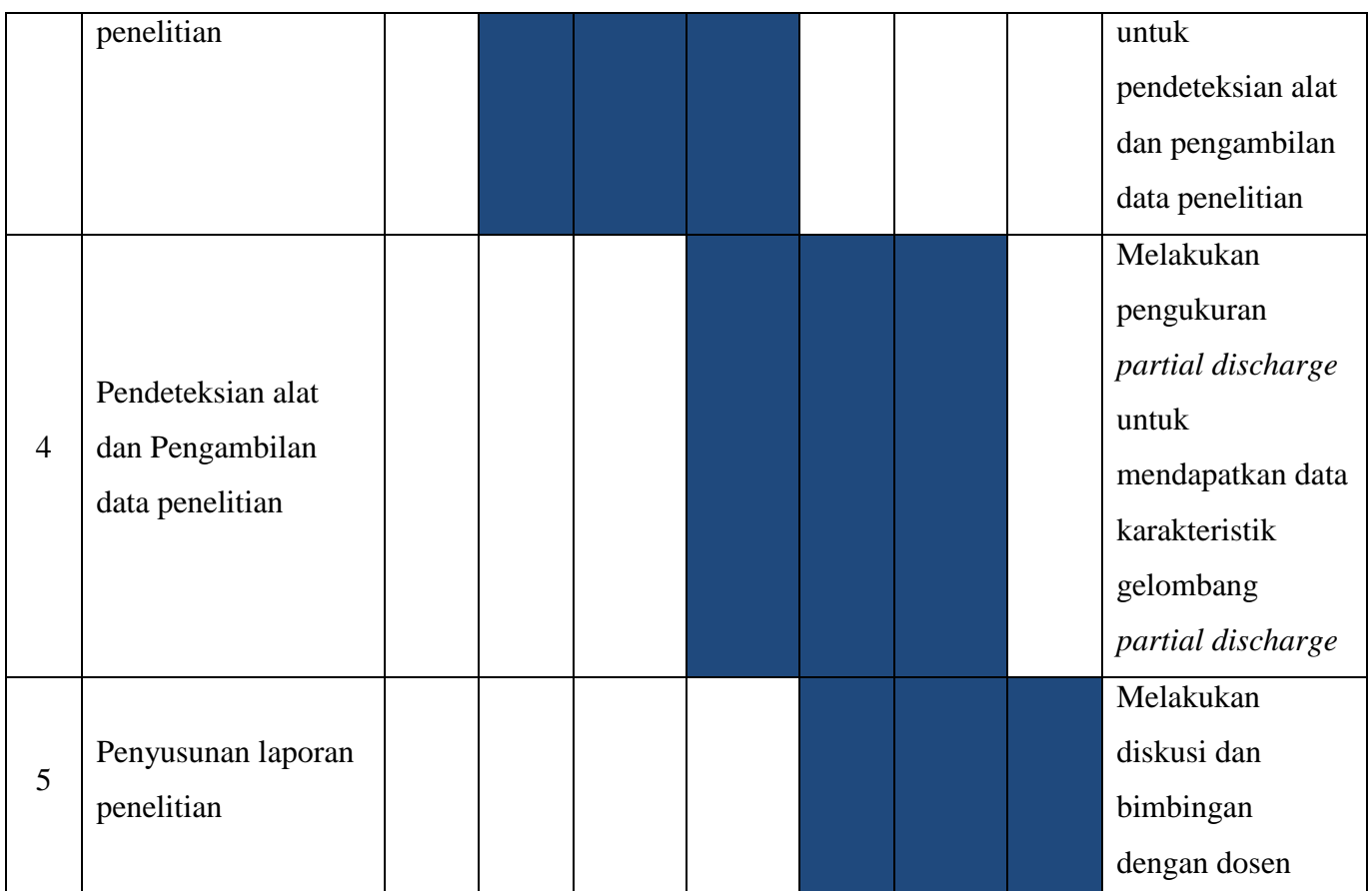

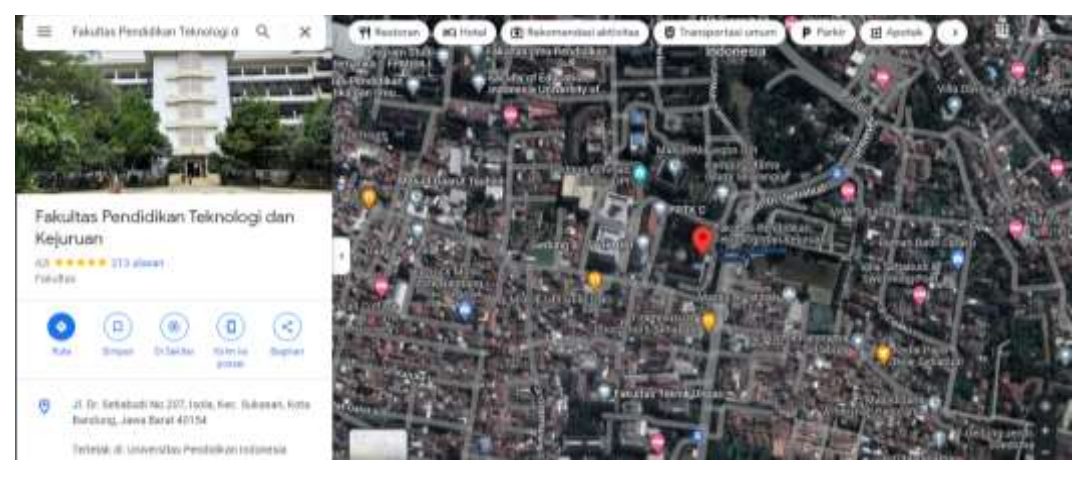

Gambar 3.2 Lokasi Penelitian

# **3.3 Instrumen Penelitian**

Instrumen penelitian adalah sesuatu yang diperlukan untuk mengambil data penelitian (Purwanto, 2018). Pada penelitian ini instrumen penelitian dibagi menjadi dua yaitu instrumen bantu dan intrumen uji. Instrumen bantu adalah alat-alat yang dibutuhkan untuk menunjang proses pendeteksian alat uji, sedangkan intrumen uji adalah alat yang dibuat untuk diuji dan diperlukan untuk pengambilan data.

## **3.3.1 Instrumen Bantu**

Beberapan instrumen yang diperlukan untuk menunjang proses pendeteksian alat uji adalah sebagai berikut:

1. Transformator Setup 100kV TERCO, berfungsi sebagai pemasok tegangan tinggi ke rangkaian percobaan pendeteksian.

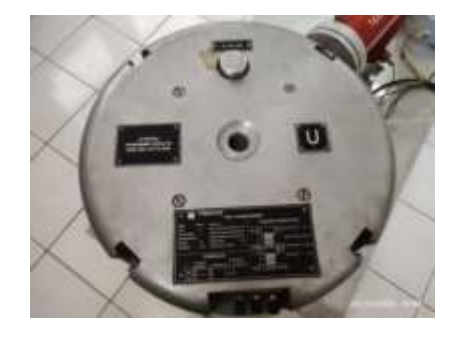

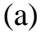

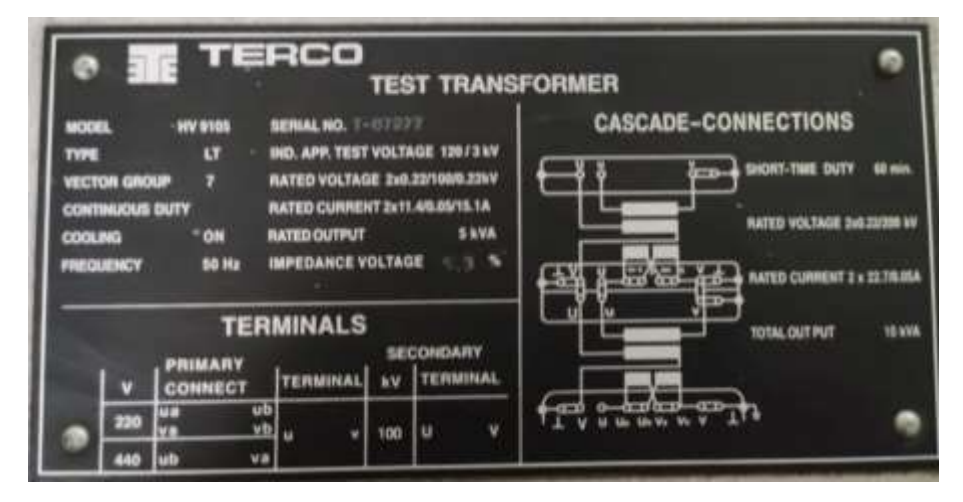

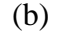

Gambar 3.3

- (a) Transformator Setup 100kV TERCO; (b) Spesifikasi Transformator
	- 2. Control Desk, berfungsi sebagai variable kontrol tegangan atau pengatur naik dan turunya tegangan yang diinginkan pada transformator karena didalamnya terdapat regulator *voltage*.

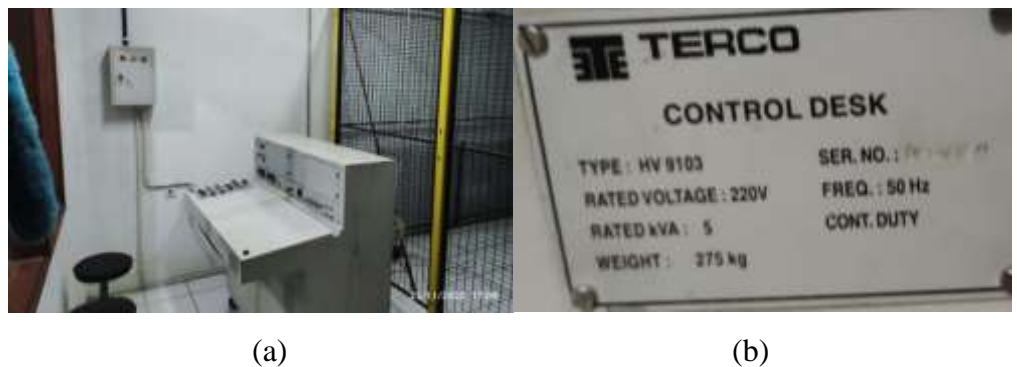

Gambar 3.4 (a) *Control Desk*; (b) Spesifikasi *Control Desk*

3. Resistor Pembatas, berfungsi untuk membatasi arus yang mengalir dalam rangkaian. Pemilihan nilai R harus memperhatikan kemampuan/batas arus yang mampu ditahan oleh sumber, kabel dan peralatan tegangan tinggi yang akan diuji.

Tabel 3.2 Spesifikasi Resistor Pembatas

| Model             | <b>TERCO</b> |
|-------------------|--------------|
| Resistansi        | 280 M.Q      |
| Tegangan Maksimum | 140 kV       |

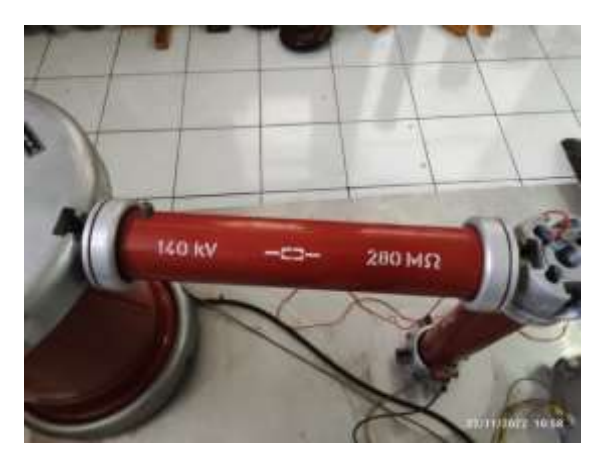

Gambar 3.5 Resistor Pembatas 140kV-280MΩ

4. Kopling Kapasitor, berfungsi untuk melewatkan arus frekuensi tinggi dari sinyal *partial discharge*. Pemilihan kapasitansi dari coupling capacitor harus lebih besar dari kapasitansi peralatan tegangan tinggi yang diuji agar saat pengisian C, C peralatan lebih cepat penuh dan pada kondisi discharges akan menjadi sumber arus (arus *partial discharge*) yang akan diukur.

| Model           | <b>TERCO</b> |
|-----------------|--------------|
| Kapasitansi     | 100 pF       |
| Rating Tegangan | 100 kV       |

Tabel 3.3 Spesifikasi Kapasitor

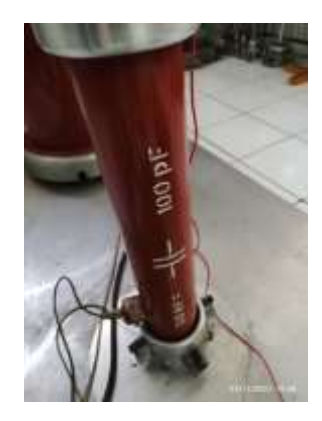

Gambar 3.6 Kopling Kapasitor 100kV-100pF

5. Elektroda Jarum-Plat, berfungsi sebagai model object yang memungkinkan terjadinya *partial discharge*.

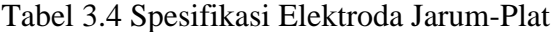

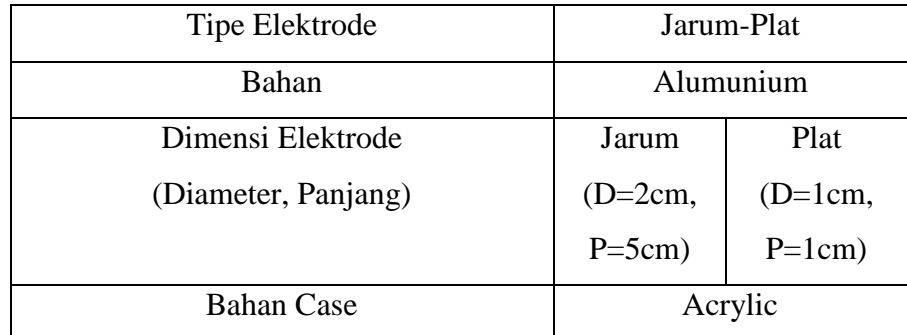

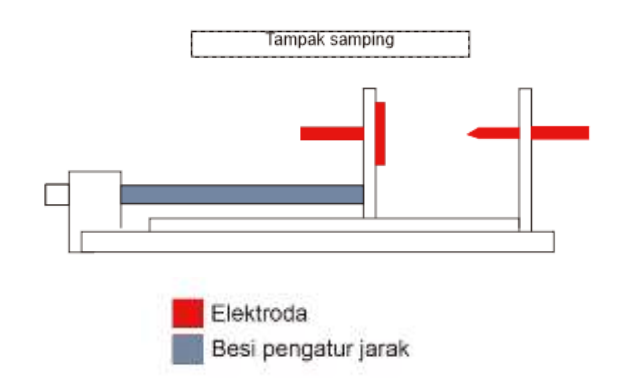

Gambar 3.7 Desain Elektroda Jarum-Plat

6. Osiloskop Digital GW-Instek 4 Channel, berfungsi sebagai display gelombang dan nilai tegangan *partial discharge* dan media penyimpan data pendeteksian.

| Model                     | GW Instek GDS-2204 |
|---------------------------|--------------------|
| <b>Bandwith Frequency</b> | <b>200 MHz</b>     |
| Tegangan Peak Max         | 300 Vpk            |
| <b>Sampling Rate</b>      | $1G$ Sa/s          |
| Jumlah Channel            |                    |

Tabel 3.5 Spesifikasi Osiloskop

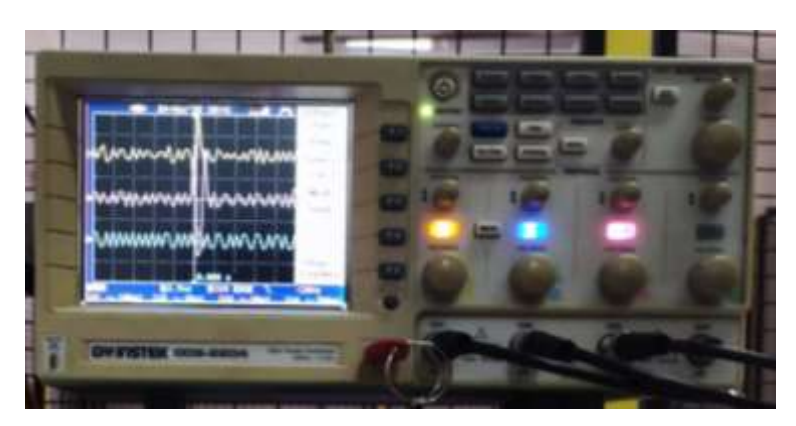

Gambar 3.8 Osiloskop Digital GW-Instek 4 Channel

7. Sensor HFCT, berfungsi untuk mendeteksi *partial discharge* dengan mendeteksi arus frekuensi tinggi yang dihasilkan oleh *partial discharge*.

Tabel 3.6 Spesifikasi HFCT

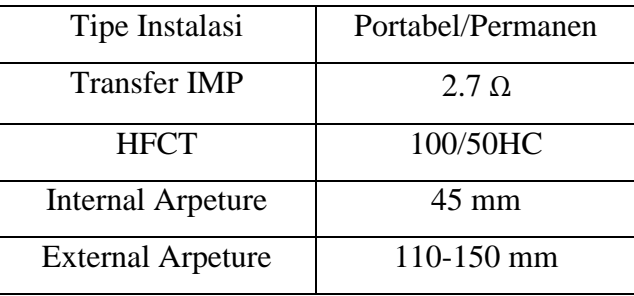

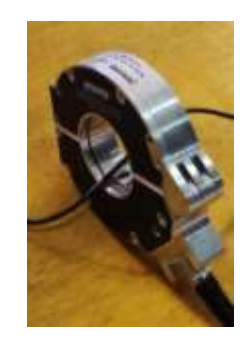

Gambar 3.9 Sensor HFCT

# **3.3.2 Instrumen RC** *Circuit*

Pembuatan sensor deteksi *partial* discharge dilakukan beberapa tahapan, berikut diagram alir rancang bangun RC *circuit*:

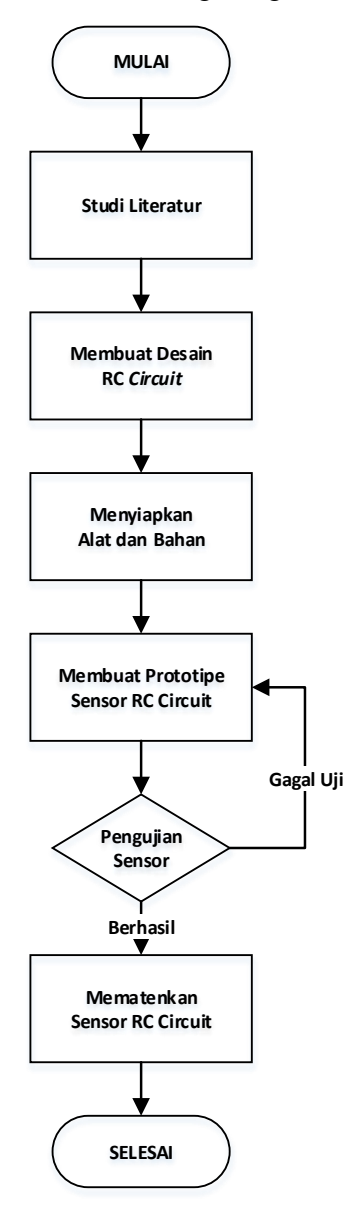

Gambar 3.10 Diagram Alir Rancang Bangun RC Circuit

- 1. Studi literatur, pada tahap ini merupakan kegeiatan mengumpulkan referensi dari penelitian terdahulu yang berhubungan dengan peneliti seperti modul praktikum pengukuran *partial discharge*, dan buku standar pengukuran *partial discharge* berdarkan IEC 60270.
- 2. Merancang desain RC circuit, rancangan ini meliputi desain rangkaian menggunakan Multisim dan desain bentuk pelindung (*case*) RC circuit menggunakan Tingker CAD. Rangkaian RC ini dari penelitian terdahulu yang terdapat pada tabel 2.1 dari keempat penelitian terdahulu menggunakan satu jenis rangkaian dengan merangkai paralel komponen resistor dengan kapasitor sebagai rangkaian impedansi dan rangkaian *high pass filter*.
- 3. Menyiapkan alat dan bahan, alat dan bahan penunjang disiapkan untuk menunjang pembuatan RC circuit. Adapun itu meliputi:
	- $\triangleright$  Alat :
		- AVO Meter Digital (1 Buah)
		- Bor Tangan (1 Set)
		- Adaptor 12 Volt (1 Buah)
		- Solder (1 Buah)
		- Cutter (1 Buah)
		- Amplas (1 Buah)
		- Spidol Hitam Permanen (1 Buah)
		- Penggaris (1 Buah)
	- $\triangleright$  Bahan :
		- Tisu Tangan
		- Ferric Chloride
		- Resistor  $4700 \Omega$
		- Resistor  $2000 \Omega$
		- Resistor  $560 \Omega$
		- Resistor  $1000 \Omega$
		- Kapasitor 470 pF
		- Kapasitor 330 pF

- Terminal 3 Port
- Kabel Email Tembaga 1mm
- BNC Female
- SMA Female Case
- Port Banana
- PCB FR4 Single Layer
- Wadah plastik
- Case Acrilic
- Lem Perekat
- 4. Proses pembuatan prototipe RC circuit, adapun langkah-langkah pembuatan RC circuit sebagai berikut:
	- a. Memotong PCB sesuai ukuran yang diinginkan menggunakan cutter dan penggaris.
	- b. Membersikan PCB dari debu ataupun kotoran yang menempel dengan menggunakan amplas dan tisu.
	- c. Menggambar layout circuit dengan menggunakan aplikasi Eagle.
	- d. Mengaplikasikan layout kepada PCB secara manual dengan menggunakan spidol dan penggaris, pastikan jalur rangkaian rapih dan tebal hitam dengan spidol.
	- e. Melakukan etching PCB yang sudah ada layout rangkaian didalam wadah plastik yang sudah berisi bubuk larutan *ferric chloride* panas, lakukan ini selama 10-15 menit sampai lapisan tembaga disekitar layout hilang.
	- f. Angkat dan bersihkan PCB dengan menggunakan air yang mengalir lalu dikeringkan dengan menggunakan tisu.
	- g. Hilangkan bekas spidol dengan menggunakan amplas.
	- h. Lakukan pengecekan jalur rangkaian dengan menggunakan AVO meter, pastikan tidak ada jalur yang putus.
	- i. Lakukan pengeboran PCB pada titik-titik komponen yang dibuat.
	- j. Pasang komponen dan sesuaikan pada tempat komponen tersebut.
- k. Solder komponen yang sudah dipasang dengan menggunakan solder dan timah, pastikan teknik penyolderan rapih dan tidak memutus jalur rangkaian.
- l. Lakukan pengecekan jalur rangkaian setelah dipasang komponen.
- m. Siapkan case acrylic dan pasang port banana, BNC, dan SMA dengan menggunakan lem perekat.
- n. Pasang circuit RC pada Case arcilic.
- o. Terakhir, lakukan pengecekan dengan menggunakan AVO meter.
- 5. Pendeteksian sensor RC circuit, pada tahap ini dilakukan pengecekan kembali RC circuit dengan AVO meter dan dilakukan percobaan *partial discharge* pada tegangan rendah 1-3 kV. Apabila gejala *partial discharge* sudah terbaca pada osiloskop dengan 10x percobaan pada delapan jenis pendeteksian maka alat dinyatakan lolos uji, namun apabila tidak harus dilakukan pembuatan kembali.
- 6. Setelah dilakukan beberapa pendeteksian selanjutnya mematenkan sensor RC circuit, caranya dengan menempelkan identitas peneliti atau pembuat alat pada sensor RC *circuit*.

# **3.4 Prosedur Pendeteksian** *Partial Discharge*

Beberapa hal yang perlu diperhatikan sebelum pengambilan data atau pendeteksian *partial discharge* dilakukan, berikut standar operasional prosedur pendeteksian:

- 1. Selalu berdoa ketika ingin melakukan pendeteksian ataupun praktikum.
- 2. Selalu gunakan alat pelindung diri meliputi sepatu safety atau sepatu dengan sol tebal berbahan karet.
- 3. Pastikan dalam melakukan pendeteksian wajib lebih dari satu orang.
- 4. Selalu lakukan pengecekan nilai tahanan tanah sebelum pendeteksian menggunakan *clamp tester grounding*, nilai harus dibawah satu ohm.
- 5. Pastikan instalasi telah terhubung dengan baik sebelum pendeteksian.
- 6. Pastikan *power supply* utama dimatikan sebelum masuk ke area pendeteksian.
- 7. Lakukan pendeteksian sesuai dengan standard IEC (*International Electrotechnical Commission*) maupun SPLN (Standar Perusahaan Listrik Negara).
- 8. Beri peringatan orang-orang yang dekat dengan area pendeteksian saat sedang dilakukan pendeteksian.
- 9. Pantau parameter penting seperti tegangan dan arus.

Ketika semua standar operasional prosedur pendeteksian *partial*  discharge di Labolatorium Tegangan Tinggi sudah dilaksanakan, maka boleh dilakukan percobaan pengukuran *partial discharge*.

Adapun tahapan pengambilan data *partial discharge* sesuai pada gambar dibawah ini.

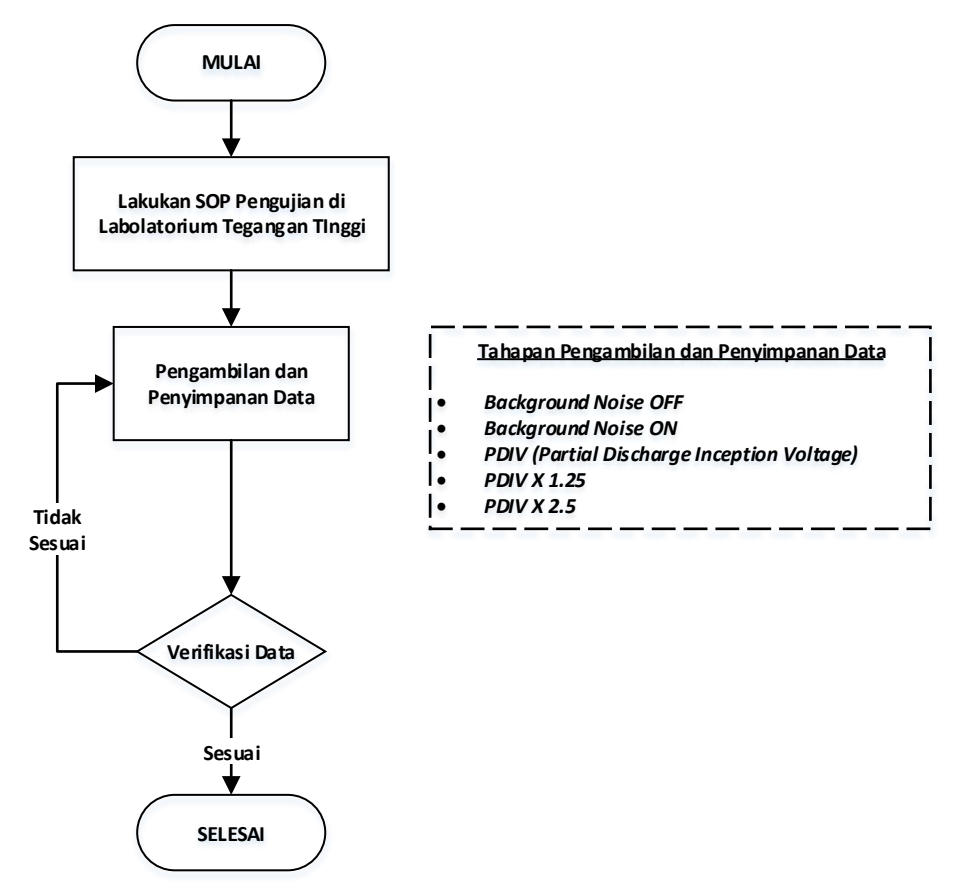

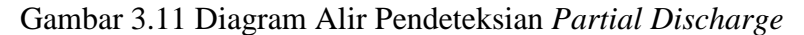

#### **3.4.1 Pengambilan Data** *Background Noise OFF*

Adapun tahapan pengambilan data BGN OFF, sebagai berikut:

1. Lakukan persiapaan pendeteksian, dengan merangkai instrumen bantu

dan instrumen uji.

- 2. Lakukan pengetesan jalur rangkaian menggunakan AVO meter.
- 3. Lakukan kalibrasi pada osiloskoop.
- 4. *Setting* osiloskop. Pada setiap setiap *channel setting* kopling menjadi AC, pada mode *accuaire setting samplin*g menjadi *peak date*, pada mode *display setting* menjadi *vector*, pada mode *trigger setting* kopling menjadi AC dan *edge*.
- 5. Atur *volt/div* sesuai dengan kebutuhan, tidak terlalu besar dan tidak terlalu kecil.
- 6. Atur *time/div* menjadi 10 ms/div.
- 7. Untuk mengambil data *BGN OFF* kondisi peralatan dalam keadaan mati (*off*).
- 8. Tekan tombol stop pada osiloskop untuk membuat gerakan gelombang berhenti sehingga dapat mengambil data.
- 9. Lakukan penyimpanan data.
- 10. Lakukan kegiatan nomor delapan dan sembilan sebanyak 10 kali.
- 11. Lakukan prosedur pengambilan data tersebut untuk semua sensor pendeteksi PD.

# **3.4.2 Pengambilan Data** *Background Noise ON*

Adapun tahapan pengambilan data BGN ON, sebagai berikut:

- 1. Lakukan persiapaan pendeteksian, dengan merangkai instrumen bantu dan instrumen uji.
- 2. Lakukan pengetesan jalur rangkaian menggunakan AVO meter.
- 3. Lakukan kalibrasi pada osiloskoop.
- 4. *Setting* osiloskop. Pada setiap setiap *channel setting* kopling menjadi AC, pada mode *accuaire setting samplin*g menjadi *peak date*, pada mode *display setting* menjadi *vector*, pada mode *trigger setting* kopling menjadi AC dan *edge*.
- 5. Atur *volt/div* sesuai dengan kebutuhan, tidak terlalu besar dan tidak terlalu kecil.
- 6. Atur *time/div* menjadi 10 ms/div.
- 7. Untuk mengambil data *BGN ON* kondisi peralatan dalam keadaan hidup (o*n*), namun pada tegangan riil 0 kV.

- 8. Tekan tombol stop pada osiloskop untuk untuk membuat gerakan gelombang berhenti sehingga dapat mengambil data.
- 9. Lakukan penyimpanan data.
- 10. Lakukan kegiatan nomor delapan dan sembilan sebanyak 10 kali.
- 11. Lakukan prosedur pengambilan data tersebut untuk semua sensor pendeteksi PD.

# **3.4.3 Pengambilan Data** *Partial Discharge Inception Voltage* **(PDIV)**

Adapun tahapan pengambilan data PDIV, sebagai berikut:

- 1. Lakukan persiapaan pendeteksian, dengan merangkai instrumen bantu dan instrumen uji.
- 2. Lakukan pengetesan jalur rangkaian menggunakan AVO meter.
- 3. Lakukan kalibrasi pada osiloskoop.
- 4. *Setting* osiloskop. Pada setiap setiap *channel setting* kopling menjadi AC, pada mode *accuaire setting samplin*g menjadi *peak date*, pada mode *display setting* menjadi *vector*, pada mode *trigger setting* kopling menjadi AC dan *edge*.
- 5. Atur *volt/div* sesuai dengan kebutuhan, tidak terlalu besar dan tidak terlalu kecil.
- 6. Atur *time/div* menjadi 10 ms/div.
- 7. Naikan tegangan sumber secara perlahan sebesar 0,1 kV setiap 1 menit, hingga di osiloskop terbaca sinyal PD yang melewati posisi panah batas *trigger*.
- 8. Untuk menentukan pengambilan data PDIV positif dan negatif:
	- a. Data PDIV positif, posisikan panah *trigger* pada nilai maksimum *noise*, *setting* mode *trigger* menjadi *single*. Batas panah *trigger* ini dijadikan acuan untuk membedakan antara *noise* dengan sinyal PD yang terbaca.
	- b. Data PDIV negatif, posisikan panah *trigger* pada nilai minimum *noise*, *setting* mode *trigger* menjadi *single*. Batas panah *trigger* ini dijadikan acuan untuk membedakan antara *noise* dengan sinyal PD yang terbaca.
- 9. Ambil data PDIV positif sebanyak 10 kali.
- 10. Apabila sudah, *setting* tegangan menjadi 0 kV kembali. Lalu lakukan kegiatan dari nomor tujuh untuk pengambilan data PDIV negatif.
- 11. Ambil data PDIV negative sebanyak 10 kali.
- 12. Lakukan penyimpanan data.
- 13. Lakukan prosedur pengambilan data pada setiap sensor pendeteksi PD.

### **3.4.4 Pengambilan Data PDIV X 1,25**

Adapun tahapan pengambilan data PDIV X 1,25, sebagai berikut:

- 1. Lakukan persiapaan pendeteksian, dengan merangkai instrumen bantu dan instrumen uji.
- 2. Lakukan pengetesan jalur rangkaian menggunakan AVO meter.
- 3. Lakukan kalibrasi pada osiloskoop.
- 4. *Setting* osiloskop. Pada setiap setiap *channel setting* kopling menjadi AC, pada mode *accuaire setting samplin*g menjadi *peak date*, pada mode *display setting* menjadi *vector*, pada mode *trigger setting* kopling menjadi AC dan *edge*.
- 5. Atur *volt/div* sesuai dengan kebutuhan, tidak terlalu besar dan tidak terlalu kecil.
- 6. Atur *time/div* menjadi 10 ms/div.
- 7. Atur tegangan sebesar PDIV X 1,25. Contoh apabila PDIV yang diperoleh 1,6 kV, maka pada tahap ini tegangan diatur 1,6 kV X 1,25 menjadi sebesar 2 kV.
- 8. Untuk menentukan pengambilan data PDIV positif dan negatif:
	- a. Data PDIV positif, posisikan panah *trigger* pada nilai maksimum *noise*, *setting* mode *trigger* menjadi *single*. Batas panah *trigger* ini dijadikan acuan untuk membedakan antara *noise* dengan sinyal PD yang terbaca.
	- b. Data PDIV negatif, posisikan panah *trigger* pada nilai minimum *noise*, *setting* mode *trigger* menjadi *single*. Batas panah *trigger* ini dijadikan acuan untuk membedakan antara *noise* dengan sinyal PD yang terbaca.
	- 9. Ambil data PDIV positif sebanyak 10 kali.
- 10. Apabila sudah, *setting* tegangan menjadi 0 kV kembali. Lalu lakukan kegiatan dari nomor tujuh untuk pengambilan data PDIV negatif.
- 11. Ambil data PDIV negative sebanyak 10 kali.
- 12. Lakukan penyimpanan data.
- 13. Lakukan prosedur pengambilan data pada setiap sensor pendeteksi PD.

# **3.4.5 Pengambilan Data PDIV X 2,5**

Adapun tahapan pengambilan data PDIV X 2,5, sebagai berikut:

- 1. Lakukan persiapaan pendeteksian, dengan merangkai instrumen bantu dan instrumen uji.
- 2. Lakukan pengetesan jalur rangkaian menggunakan AVO meter.
- 3. Lakukan kalibrasi pada osiloskoop.
- 4. Setting osiloskop. Pada setiap setiap channel setting kopling menjadi AC, pada mode accuaire setting sampling menjadi peak date, pada mode display setting menjadi vector, pada mode trigger setting kopling menjadi AC dan edge.
- 5. Atur volt/div sesuai dengan kebutuhan, tidak terlalu besar dan tidak terlalu kecil.
- 6. Atur time/div menjadi 10 ms/div.
- 7. Atur tegangan sebesar PDIV X 2,5. Contoh apabila PDIV yang diperoleh 1,6 kV, maka pada tahap ini tegangan diatur 1,6 kV X 2,5 menjadi sebesar 4 kV.
- 8. Untuk menentukan pengambilan data PDIV positif dan negatif:
	- a. Data PDIV positif, posisikan panah trigger pada nilai maksimum noise, setting mode trigger menjadi single. Batas panah trigger ini dijadikan acuan untuk membedakan antara noise dengan sinyal PD yang terbaca.
	- b. Data PDIV negatif, posisikan panah trigger pada nilai minimum noise, setting mode trigger menjadi single. Batas panah trigger ini dijadikan acuan untuk membedakan antara noise dengan sinyal PD yang terbaca.
- 9. Ambil data PDIV positif sebanyak 10 kali.
- 10. Apabila sudah, setting tegangan menjadi 0 kV kembali. Lalu lakukan kegiatan dari nomor tujuh untuk pengambilan data PDIV negatif.
- 11. Ambil data PDIV negative sebanyak 10 kali.
- 12. Lakukan penyimpanan data.
- 13. Lakukan prosedur pengambilan data pada setiap sensor pendeteksi PD.

# **3.4.6 Verifikasi Data**

Tahapan ini merupakan proses memvalidasi data yang didapat dari pendeteksian *partial discharge*. Pada prosedur pengambilan data harus mengikuti standar pendeteksian *partial discharge* menurut IEC 60270 dan modul pendeteksian *partial discharge*. Apabila tahapannya sudah sesuai maka dapat dikatakan data tersebut kredibel dan akuntabel untuk ketahap selanjutnya yaitu pengolahan data.

#### **3.5 Pengolahan Data**

Hasil pengambilan data *partial discharge* adalah file yang didapat dengan format .csv dan .jpg. File dengan format .csv bisa dikonversi menjadi file *microsoft excel* yaitu .xlsx untuk mempermudah proses pengolahan data. Sedangankan file dengan format .jpg menjadi bukti pengambilan data bentuk gelombang, nilai tegangan, *time*, dan periode pada gelombang. Setiap kali proses penyimpanan data akan diperoleh satu folder yang berisikan, gambar seluruh gelombang seperti gambar 3.14 dan data .csv setiap *channel* yang digunakan seperti gambar 3.15.

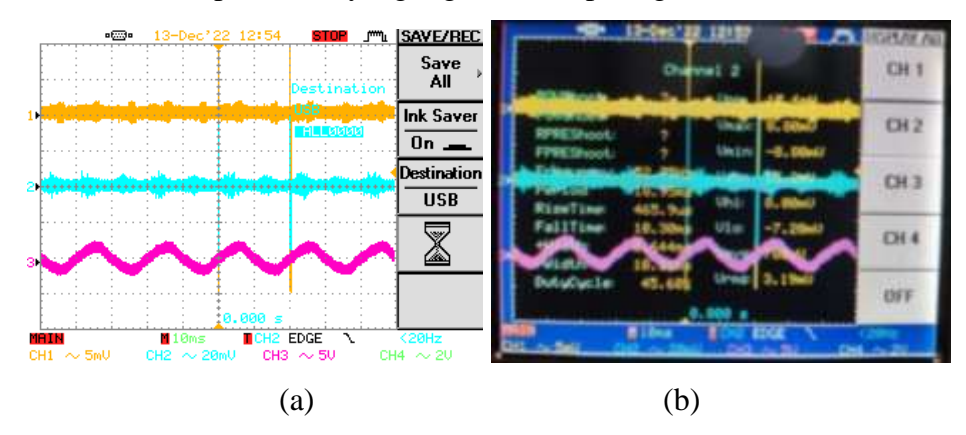

Gambar 3.12

(a) Contoh Data Gambar Seluruh Gelombang, (b) Contoh Nilai Data *Channel 2*

|   | y Length             |               | future             |
|---|----------------------|---------------|--------------------|
|   | wrtanel              |               | 3,406              |
|   |                      | D62           |                    |
|   | Limits               |               |                    |
|   | etical Scale         |               | 2,006.03           |
|   |                      |               | 0.00K +0           |
|   |                      | u             |                    |
|   | tur<br>calle         |               | $1.006 - 0.000$    |
|   |                      |               | 0.00E+00           |
|   | Mode                 | Witalier      |                    |
| ۵ | u Period             |               | <b>1.006-2</b>     |
|   | в                    | V1.04         |                    |
|   | ÷.                   |               | $18/12/3022$ 32.54 |
|   | Waveform Duta        |               |                    |
|   |                      |               |                    |
|   |                      | $\frac{1}{2}$ |                    |
| ٠ |                      | ś             |                    |
|   |                      |               |                    |
|   |                      |               |                    |
|   |                      | ٦             |                    |
| л |                      | u             |                    |
|   |                      |               |                    |
| ш |                      |               |                    |
|   |                      |               |                    |
|   | <b>DOUGLASS</b><br>w |               |                    |

Gambar 3.13 Contoh Data .csv *Channel* 2 (RC *circuit*)

Data-data yang diperoleh akan diolah menggunakan beberapa aplikasi bantuan, berikut tahapan proses pengolahan data:

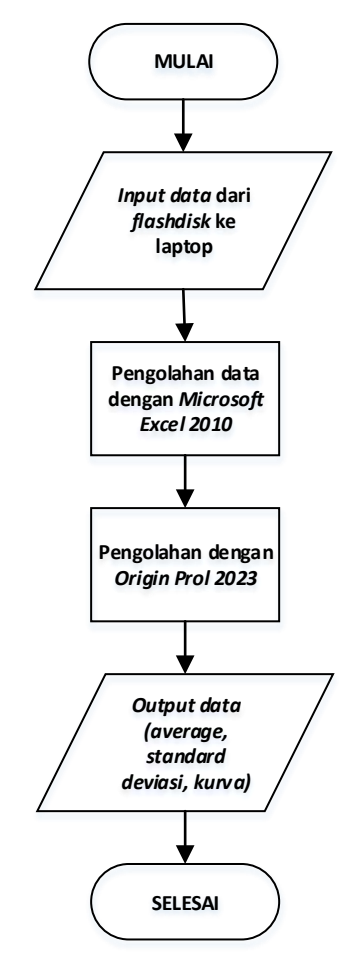

Gambar 3.14 Diagram Alir Pengolahan Data

1. *Microsoft Excel 2010*

Aplikasi ini digunakan untuk mengolah data mentah yang didapat dari proses penyimpanan didalam *flashdisk*, pengolahan ini dimaksud untuk mendapatkan nilai rata-rata (*average*) dan nilai variasi data (*standard deviation*) pada kesepuluh sampel yang diambil disetiap percobaannya. Nilai tersebut menjadi acuan nilai sebenarnya dari data sampel yang diambil dimana nilai *standard deviation* lebih kecil dibandingkan dengan nilai *average*.

2. *Origin Pro 2023*

Aplikasi ini digunakan untuk mengolah data mentah yang didapat dari proses penyimpanan didalam *flashdisk*, pengolahan pada aplikasi ini digunakan untuk mendapatkan bentuk kurva *partial discharge*.

# **3.6 Prosedur Penyimpanan Data**

Adapun tahapan penyimpanan data, sebagai berikut:

- 1. Pastikan osiloskop dalam keadaap *stop*.
- 2. Masukan *flasdisk* pada *port* yang ada di osiloskop.
- 3. Tekan tombol *save/recall* lalu pili *save all*. Maka data yang disimpan ada dalam format .csv. dan .jpg. / .bmp. Data tersebut akan otomatis dalam bentuk folder.

# **3.7 Cara Pembacaan Osiloskop**

Adapun cara membaca gelombang pada osiloskop, sebagai berikut:

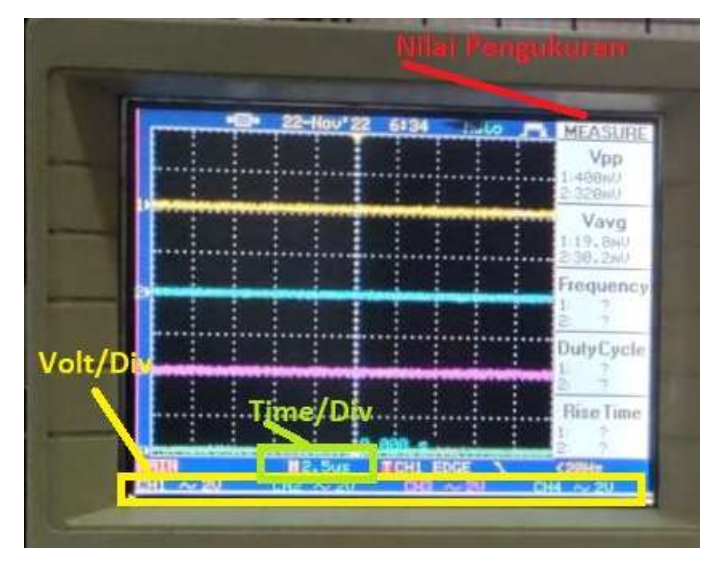

#### Gambar 3.15 Layar Osiloskop

Nilai pengukuran memberi informasi beberapa nilai yang ingin diperlihatkan seperti tegangan, periode, waktu, dan lain-lain pada setiap channel. Volt/div berguna untuk *setting* nilai kotak pada layar osiloskop, contoh pada gambar 3.17 tertulis 2 Volt pada chanel satu sampai empat mengartikan bahwa apabila gelombang membentuk gelombang sinusoidal nilai setiap kotak pada layar sebesar 2 Volt. Time/div berguna untuk *setting* kerapatan gelombang atau nilai amplitudo dalam waktu.